# **Twitter Marketing Tool - Tweet Attacks Pro Tutorial**

Shashank Gupta

Share the knowledge!

## **Twitter Marketing Tool**

### **Complete Tweet Attacks Pro3 Tutorial**

If you are looking for a twitter marketing tool which can make your life easy then Tweet [Attacks](http://www.shashankgupta.net/Tweet-Attacks-Pro) Pro3 is the most trusted tool in the market. It can do mass tweets, it can follow people, reply to them and much more. If you don't have Tweets [Attacks](http://www.shashankgupta.net/Tweet-Attacks-Pro) Pro3; check below videos as what all it can do for you and if you plan to buy, I have below 20% off coupon code for you. You can also check various other tools provided by [WhiteHatBox](http://www.shashankgupta.net/Black-Bulk-Mail) such as Bulk Email Marketing Software.

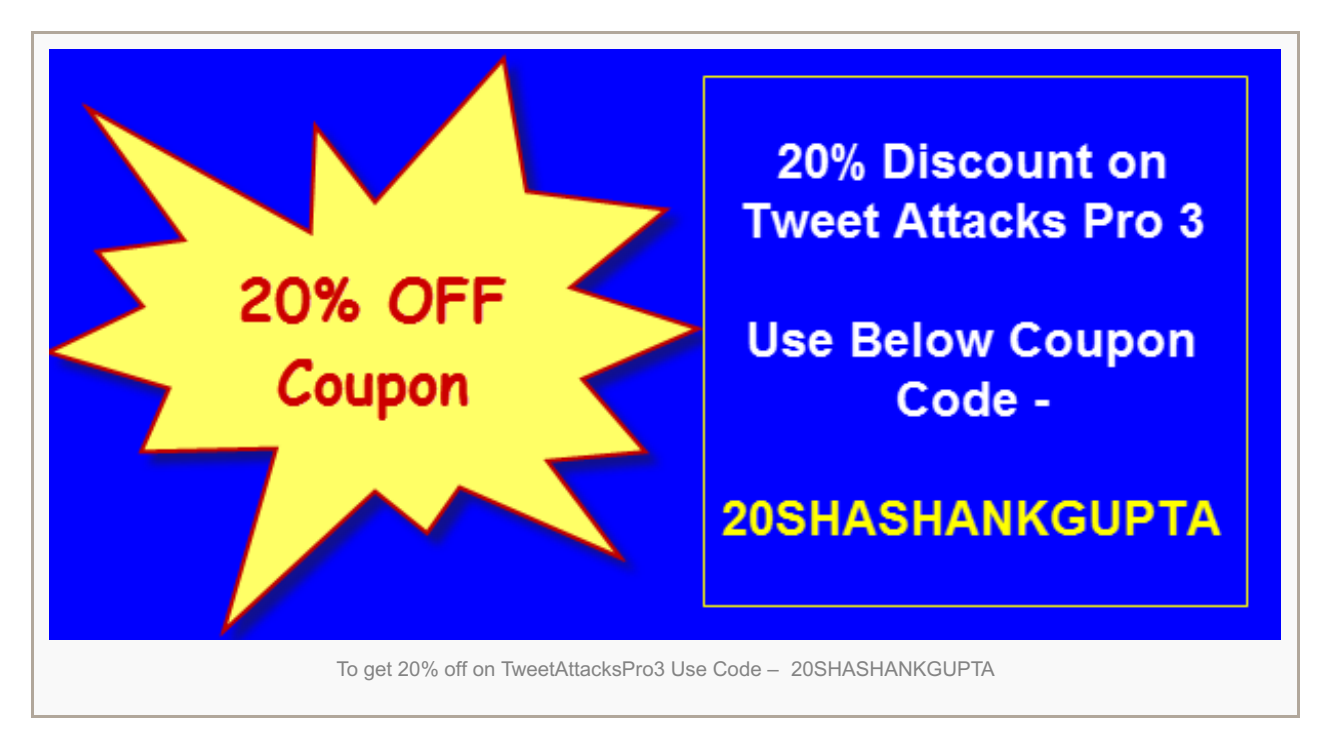

#### **Offer –**

- 1. **To get 20% off on TweetAttacksPro3, [Click](http://www.shashankgupta.net/Tweet-Attacks-Pro) Here & Type Promo Code – 20SHASHANKGUPTA**
- 2. **Get 50 Twitter account as Bonus – Fill contact form with your transaction ID**

### **Tweet Attacks Pro3 Tutorial – Part – 1**

#### **You will Learn –**

- How to add category
- How to import accounts
- How to import proxies
- How to bind proxies to accounts
- How to move accounts
- How to check account profile data
- How to export accounts

#### **Tweet Attacks Pro3 Tutorial – Part – 2**

#### **You will Learn –**

- How to Create Task
- How to Set Basic Settings
- How to Set Follow Task

#### **Tweet Attacks Pro3 Tutorial – Part – 3**

#### **You will Learn –**

- How to Set FollowBack Task
- How to Set Unfollow Task
- How to Use Account Filter Option

#### **Tweet Attacks Pro3 Tutorial – Part – 4**

#### **You will Learn –**

- How to Set Tweet Task
- How to Set Photo Tweet Task
- How to Use Message Manager Option

#### **Tweet Attacks Pro3 Tutorial – Part – 5**

#### **What you will learn –**

- How to Set Reply Task
- How to Set Favorite Task

#### **Tweet Attacks Pro3 Tutorial – Part – 6**

#### **What you will learn –**

- How to Set Direct Message Task
- How to Set List Task
- How to Set Advanced Setting Task

#### **Tweet Attacks Pro3 Tutorial – Part – 7**

#### **What you will learn –**

- How to Scrape Tweets & Tweet Links
- How to Scrape Twitter User accounts
- Tweet Attacks Pro3 Settings

#### **Tweet [Attacks](http://www.shashankgupta.net/Tweet-Attacks-Pro) Pro – Success Mantras**

How To Find Targeted Twitter Users Using Scrape Box And Reach Them with Tweet Attacks Pro3

Join My Email List to Get Post in Your Inbox

Fill your email to get latest updates in your email.

Share the knowledge!